# QuickBooks Online Integration: Contact, Product & Invoice Sync

This article applies to:

[Pro](http://bit.ly/2WNQ7vw) [Max](https://keap.com/keap-max)

> Seamlessly sync your products, contacts and invoices from QuickBooks Online. No more manual data entry necessary. All you have to do is connect your QuickBooks Online and Keap accounts and it only takes a few seconds.

- 1. Information synced between Keap and [QuickBooks](http://help.keap.com/#information-synced-between-keap-and-quickbooks-online) Online
- 2. Connect [QuickBooks](http://help.keap.com/#connect-quickbooks-online-and-keap) Online and Keap
- 3. Reset Connection or Disconnect [QuickBooks](http://help.keap.com/#reset-connection-or-disconnect-quickbooks-online) Online

### Information synced between Keap and QuickBooks Online

- Contacts and Products will be imported from QuickBooks Online into Keap. **Note: Only new invoices moving forward will be added from QuickBooks Online to Keap, the sync is not retroactive.**
- Imported contacts are [non-marketabl](http://help.keap.com/help/email-status-explained)[e](https://help.keap.com/help/email-engagement-report-search-results#manage-status) by default and will need to bemanually opted-in to receive marketing emails orsent a [confirmation](https://help.keap.com/help/view-or-update-a-contacts-email-marketability-status#send-a-confirmation-email) email
- Invoices, products and contacts are only synced from Keap to QuickBooks Online when a Keap invoice is "sent" or "paid"
- Invoices are only synced from QuickBooks Online to Keap when the invoice is created in QuickBooks.
- Fields that are included in the sync:
	- First Name
	- Middle Name
	- Family (Last) Name
	- Primary Email
	- Phone Number
	- Billing Address
- Phone numbers are only synced from QuickBooks Online to Keap when the number is stored in the "Phone" field in QuickBooks Online
- As soon as you have successfully connected your QuickBooks Online account to Keap, Keap will import all the content and create new or update existing contacts based on unique email address. A misspelled email address will result in a separate contact record being created.
- To disconnect Keap from your QuickBooks Online account, followthese [instructions](https://quickbooks.intuit.com/learn-support/en-us/accountant-features/disconnect-an-app/00/185833) provided by QuickBooks

Note: Customer records in QuickBooks that do not contain a primary email address will not be included in the contact or invoice sync

# Connect QuickBooks Online and Keap

1. Click **Settings** in the drop-down menu at the top right of Keap

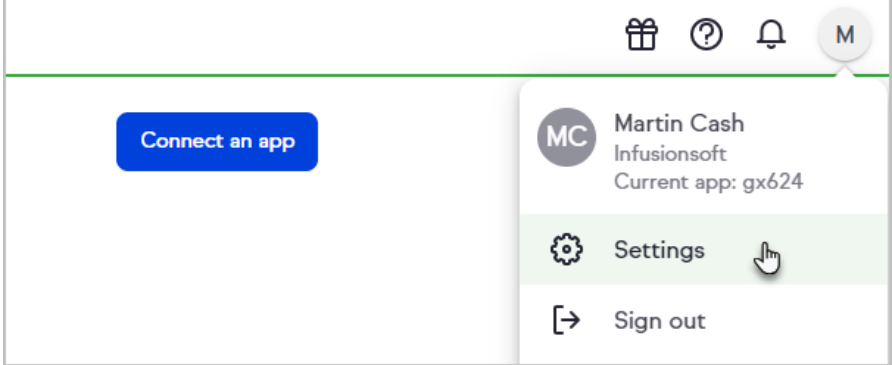

2. Scroll down and click **Integrations**

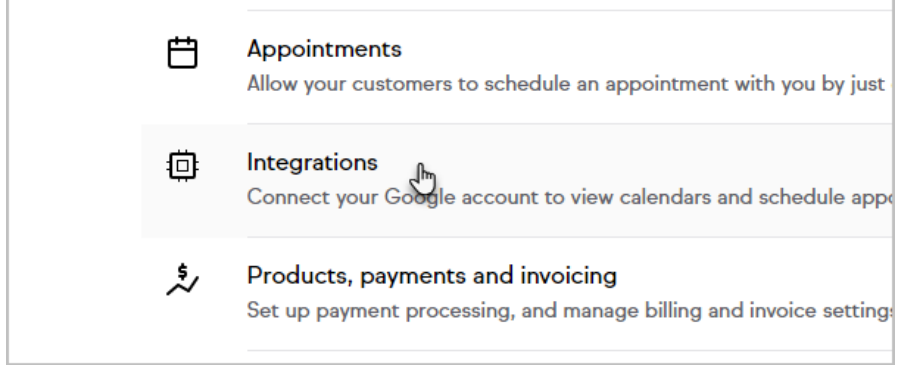

3. Click **Connect**

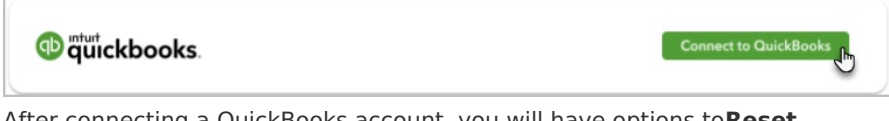

After connecting a QuickBooks account, you will have options to**Reset connection** or **Disconnect** your connected account

4. Sign in to your Intuit account

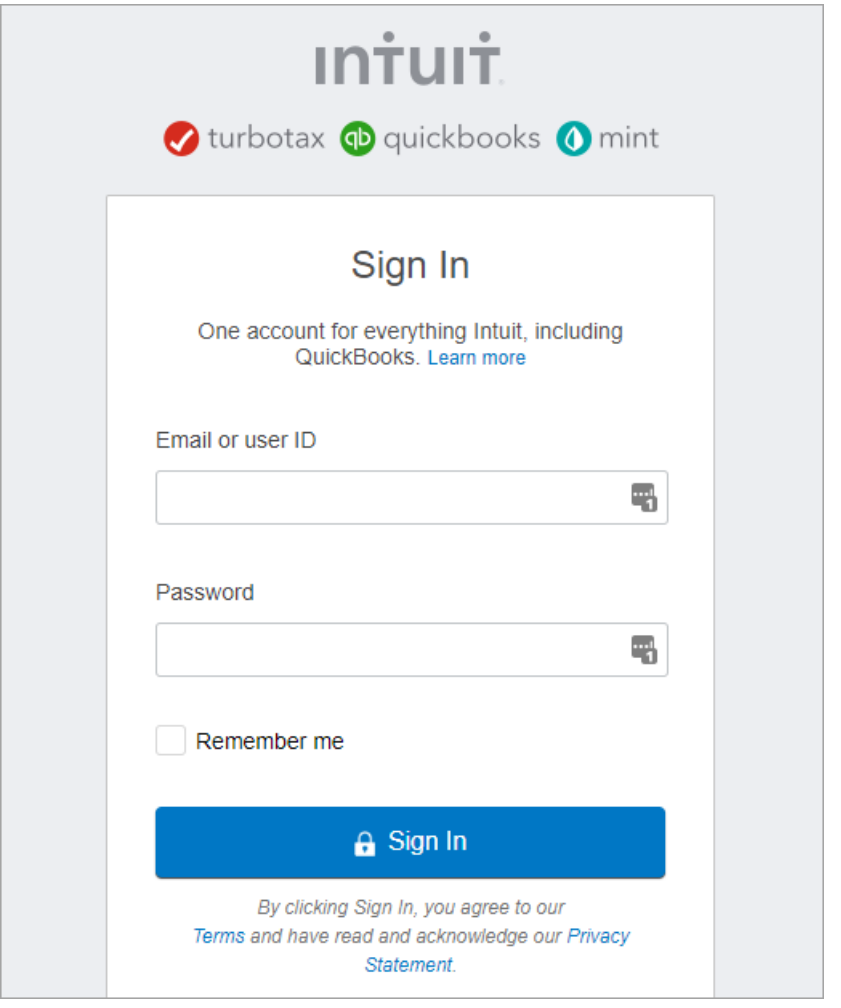

5. Click **Connect**

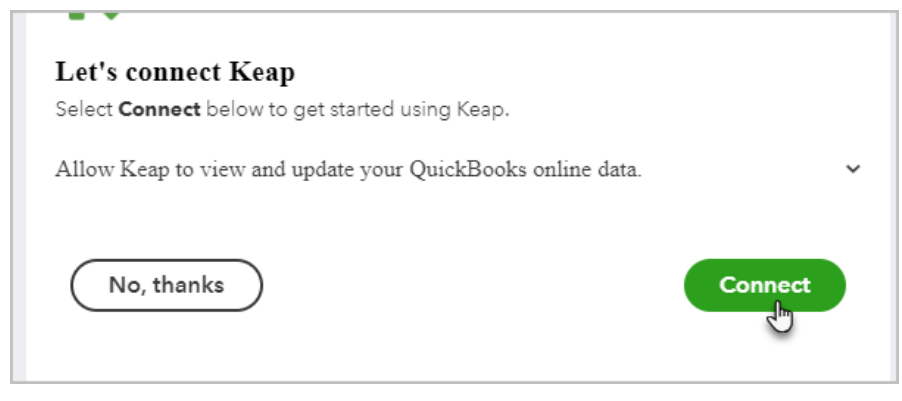

6. A pop-up message in the lower-right corner of your screen will confirm that you are connected to QuickBooks Online

Contacts and Products will now be imported from QuickBooks Online into Keap. Any invoice moving forward will be added from QuickBooks Online to Keap

Note: Any non-US QBO accounts that has taxes set up, the sync will look specifically for a tax setting in QBO with the name "Exempt", in order for the sync from Keap to QBO to work properly

## Reset Connection or Disconnect QuickBooks Online

1. Click **Settings** in the drop-down menu at the top right of Keap.

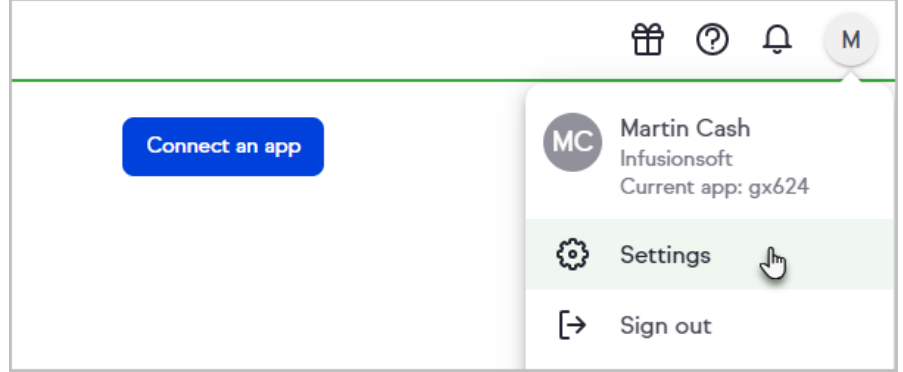

#### 2. Scroll down and click **Integrations**

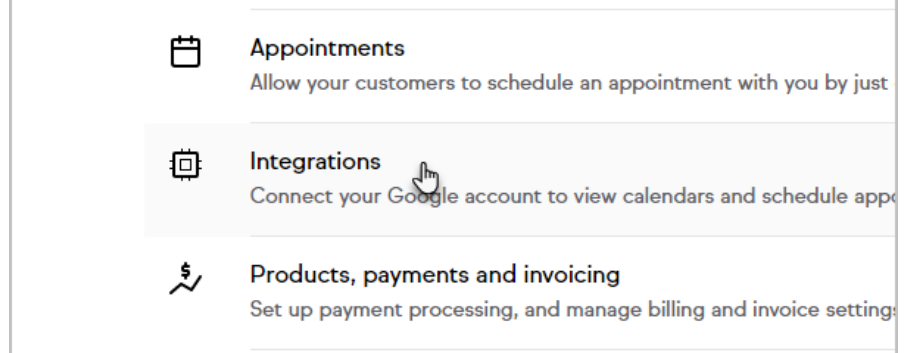

3. Click the **3 dots** on the QuickBooks card to reset the connection, or to disconnect QuickBooks Online

If you are choosing to disconnect Keap from your QuickBooks Online account, please also follow these [instructions](https://quickbooks.intuit.com/learn-support/en-us/accountant-features/disconnect-an-app/00/185833) provided by QuickBooks.

Warning! By clicking Reset Connection, any invoices that have already been created, will no longer be updated moving forward.